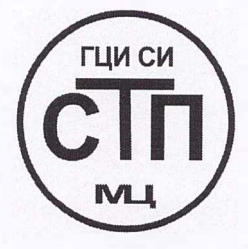

# 000 «СТП»

Регистрационный № 30151-11 от 01.10.2011 г. в Государственном реестре средств измерений

> «УТВЕРЖДАЮ» Руководитель ГЦИ СИ **Метрологический центр СТП»** Технический директор  $\frac{1}{2}$ **. ИМА.** Яценко 2012 г.

Государственная система обеспечения единства измерений

Расходомеры-счетчики жидкости ультразвуковые мод. АТ868, DF868, XMT868i, РТ878, SEN898

### МЕТОДИКА ПОВЕРКИ

Казань 2012

# СОДЕРЖАНИЕ

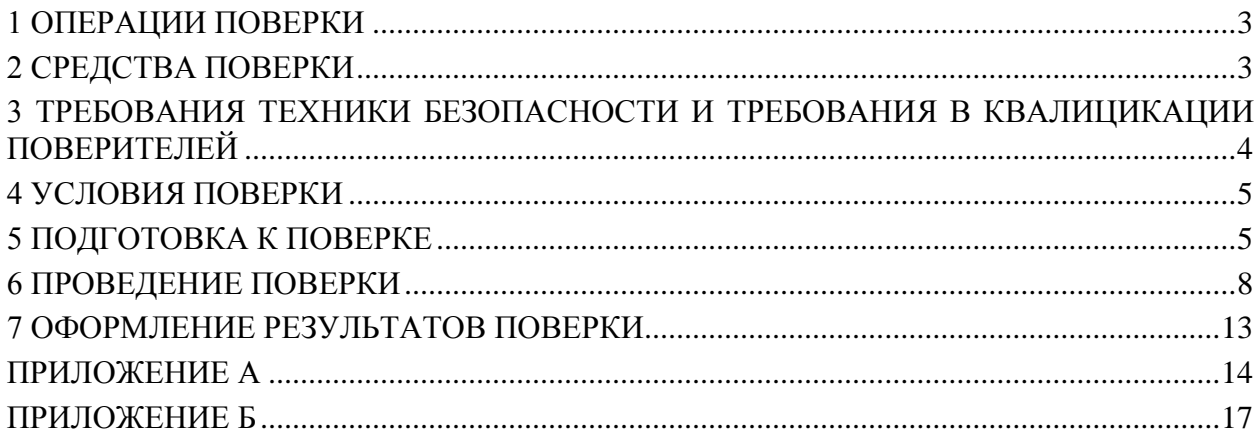

Настоящая инструкция распространяется на расходомеры-счетчики жидкости ультразвуковые модификаций AT868, DF868, XMT868, PT878, SEN898 (далее - расходомеры) фирмы GE Sensing EMEA, и устанавливает методику периодической поверки при вводе в эксплуатацию, при эксплуатации, а также после ремонта.

Операции первичной поверки выполняют на фирме изготовителе: GE Sensing ЕМЕА (Ирландия)

Межповерочный интервал - 4 года.

В инструкции описано два метода определения относительной погрешности расходомера при измерении объемного расхода (объема) (далее - погрешности расходомера):

- проливной метод;

- имитационных метод.

#### 1 ОПЕРАЦИИ ПОВЕРКИ

<span id="page-2-0"></span>1.1 При проведении поверки должны быть выполнены операции, приведенные в Таблине 1

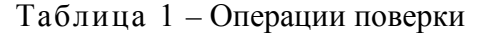

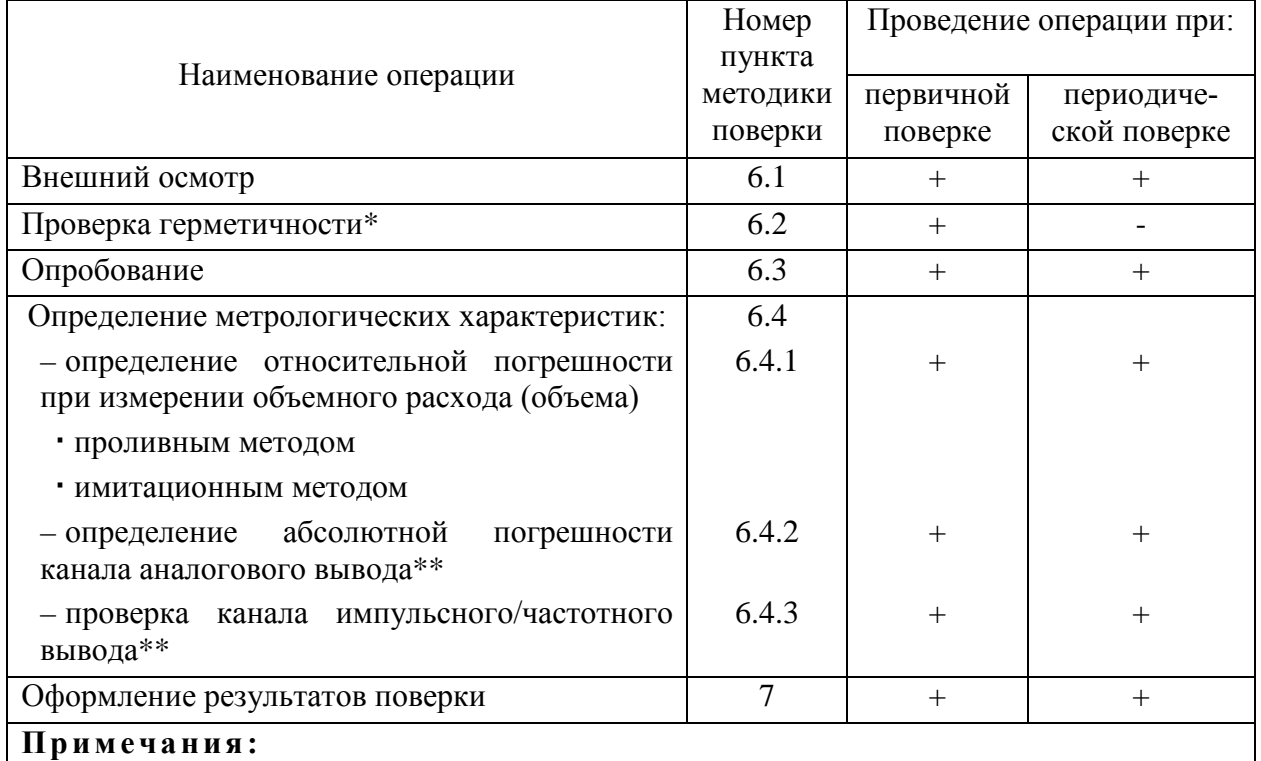

\* - Проверку герметичности проводят только в случае, если в состав расходомера-счетчика входит измерительный участок, поставляемый фирмой-изготовителем.

<span id="page-2-1"></span>\*\* - допускается проводить только для используемых каналов.

#### 2 СРЕДСТВА ПОВЕРКИ

2.1 При проведении поверки применяют следующие эталонные и вспомогательные средства измерений (далее - СИ):

2.1.1 Для определения условий проведения поверки:

- барометр-анероид М-67 с пределами измерений от 610 до 790 мм рт.ст., погрешность измерений  $\pm 0.8$  мм рт. ст., по ТУ 2504-1797-75;

– психрометр аспирационный М34, пределы измерений влажности от 10 до 100 %, погрешность измерений ±5 %;

– термометр ртутный стеклянный ТЛ-4 (№2) с пределами измерений от 0 до 55 °С по ГОСТ 28498-90. Цена деления шкалы 0,1 °С;

2.1.2 Для проверки правильности монтажа ультразвуковых преобразователей:

– угломер, диапазон измерений от 0° до 180°, пределы допускаемой абсолютной погрешности  $\pm 0.1$ °:

– штангенциркуль ШЦЦ-I-300, диапазон измерений от 0 до 300 мм, погрешность  $\pm 0.01$  MM;

– штангенциркуль ШЦЦ-III-1000, диапазон измерений от 320 до 1000 мм, погрешность ±0,07 мм.

2.1.3 Для определения погрешности расходомера имитационным методом:

– термометр ртутный стеклянный ТЛ-4 (№2) с пределами измерений от 0 до 55 °С по ГОСТ 28498-90. Цена деления шкалы 0,1 °С;

– имитатор. Конструкция имитаторов приведена в приложении А.

2.1.4 Для определения погрешности расходомера проливным методом:

– трубопоршневая установка (далее – ТПУ), диапазон воспроизводимого объемного расхода должен соответствовать рабочему диапазону поверяемого расходомера, с пределом основной относительной погрешности ±0,05%.

– поверочная расходоизмерительная установка (далее – ПУ), диапазон воспроизводимого объемного расхода должен соответствовать рабочему диапазону поверяемого расходомера, с пределом основной относительной погрешности ±0,3%.

2.1.5 Для определения абсолютной погрешности каналов токового вывода и проверки каналов частотного/импульсного вывода:

– калибратор многофункциональный MC5-R (далее – калибратор), диапазон измерения токового сигнала от минус 100 до 100 мА, диапазон измерения частотного сигнала от 0,0028 Гц до 50 кГц, счет импульсов до 9999999 имп., пределы допускаемой погрешности в режиме измерения токового сигнала  $\pm 0.02$  % от показания  $\pm 1.5$  мкА, пределы допускаемой погрешности в режиме измерения частотного сигнала  $\pm 0.1$  % от показания, минимальная амплитуда синусоидальных и прямоугольных сигналов: 2 В для частот ниже  $10$ кГц и длительности импульса более 50 мкс, 3 В для частот от 10 до 50 кГц и длительности импульса от 10 до 50 кГц.

2.1.6 Для проверки герметичности измерительного участка:

– установка для проверки герметичности счетчиков жидкости.

2.2 При поверке допустимо использование программного комплекса PanaView (далее – ПК PanaView), установленного на персональный компьютер с операционной системой Windows. ПК PanaView предназначен для конфигурирования, параметризации и диагностики расходомера.

2.3 Используемые эталонные СИ должны быть поверены и иметь действующие свидетельства о поверке.

<span id="page-3-0"></span>2.4 Допускается использование других СИ, по своим характеристикам не уступающих указанным в п. 2.1 настоящей инструкции.

#### **3 ТРЕБОВАНИЯ ТЕХНИКИ БЕЗОПАСНОСТИ И ТРЕБОВАНИЯ В КВАЛИЦИКАЦИИ ПОВЕРИТЕЛЕЙ**

3.1 При поверке необходимо соблюдать следующие требования:

– требования правил безопасности при эксплуатации поверяемых расходомеров, приведенных в эксплуатационной документацией к расходомерам;

– требования правил безопасности труда, действующих на поверочной установке, на которой проводится поверка;

– требования правил пожарной безопасности, действующих на предприятии, эксплуатирующем расходомер.

3.2 К проведению поверки допускаются лица, имеющие квалификационную группу по технике безопасности не ниже II в соответствии с «Правилами техники безопасности при эксплуатации электроустановок потребителей», прошедшие инструктаж по технике безопасности и изучивших эксплуатационную документацию и настоящий документ.

3.3 Поверяемый расходомер и средства поверки должны быть подключены и заземлены в соответствии с эксплуатационной документацией, а так же в соответствии с ГОСТ 12.3.032 и «Правилами устройства электроустановок» (раздел VII)

3.4 Монтаж и демонтаж измерительного участка расходомера должны производиться при отсутствии рабочей жидкости в измерительной линии.

#### **4 УСЛОВИЯ ПОВЕРКИ**

<span id="page-4-0"></span>4.1 При проведении поверки необходимо соблюдать следующие условия:

– поверочная среда:

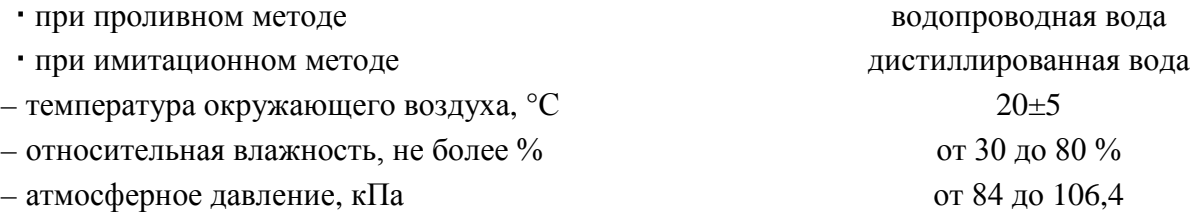

4.2 Вибрация, тряска, удары, наклоны, электрические и магнитные поля, кроме земного, влияющие на работу расходомера, должны отсутствовать.

4.3 Параметры электропитания расходомера должны соответствовать условиям применения, указанным в технической и эксплуатационной документации фирмы изготовителя.

#### **5 ПОДГОТОВКА К ПОВЕРКЕ**

<span id="page-4-1"></span>5.1 При определении погрешности расходомера проливным методом выполняют следующие подготовительные операции:

5.1.1 Подготавливают ПУ к работе согласно эксплуатационной документации.

5.1.2 Проводят монтаж ультразвуковых преобразователей (далее – УП) на ПУ.

#### **Примечания :**

Монтаж накладных УП (поставляемых без измерительного участка) проводят непосредственно на измерительный трубопровод ПУ. Монтаж измерительного участка с врезными или накладными УП проводят на измерительный трубопровод ПУ.

Проливной метод определения погрешности расходомера с врезными УП допустим только при

наличии измерительного участка, изготовленного по документации фирмы изготовителя

5.1.3 При необходимости проводят подключение УП и электронновычислительного блока (далее – ЭВБ) расходомера согласно его руководству по эксплуатации.

5.1.4 Выдерживают расходомер при условиях, указанных в п. 4.1, не менее 3-х часов, если время их выдержки не указано в инструкции по эксплуатации.

5.1.5 Для расходомеров с накладными УП (поставляемых без измерительного участка) определяют и заносят в ЭВБ расходомера:

– наружный диаметр измерительного участка трубопровода ПУ *D<sup>н</sup>* ;

– толщину стенки измерительного участка трубопровода ПУ *h* ;

– материал внутреннего покрытия измерительного участка трубопровода ПУ (только для накладных УП);

– длину акустического пути между УП расходомера *P* ;

– расстояние между УП расходомера вдоль продольной оси измерительного трубопровода *L* .

#### **Примечания:**

Определение вышеуказанных параметров проводят в соответствии с руководством по эксплуатации на расходомер. При этом необходимо удостовериться в соблюдении условия:

$$
\sqrt{\left(\frac{D_n}{D}\right)^2} \delta D_n^2 + 4\left(\frac{h}{D}\right)^2 \delta h^2 \le 0, 3\% \tag{1}
$$

где *D* – внутренний диаметр измерительного участка трубопровода, м;

*D<sup>н</sup>* – наружный (номинальный) диаметр измерительного участка трубопровода, м;

*h* – толщина стенки измерительного участка трубопровода, м;

 $\delta D$  – относительная погрешность СИ измерения наружного диаметра измерительно участка трубопровода, %;

$$
\delta h
$$
 – относительная погрешность СИ измерения толщины стенки измерительного уч стка грубопровода, %.

Длина акустического пути между УП расходомера *P* и расстояние между УП вдоль продольной оси измерительного трубопровода должна определятся с погрешностью не более 1/10 погрешности расходомера.

5.1.6 Проверяют герметичность соединения измерительного участка расходомера, ПУ, задвижек и соединительных трубопроводов.

5.1.7 Проводят необходимые соединения и коммуникации ЭВБ расходомера и ПУ, согласно эксплуатационной документации расходомера и ПУ.

5.1.8 Удаляют воздух и стабилизируют температуру измеряемой среды в измерительном трубопроводе ПУ. Для этого пропускают измеряемую среду через измерительный трубопровод ПУ.

5.2 При определении погрешности расходомера имитационным методом с установкой УП на имитатор выполняют следующие подготовительные операции:

5.2.1 Монтируют УП расходомера на имитатор.

5.2.2 Определяют и заносят в ЭВБ расходомера параметры, указанные в п. 5.1.5 настоящей инструкции.

5.2.3 Проводят подключение УП и ЭВБ расходомера согласно его руководству по эксплуатации.

5.2.4 Выдерживают расходомер при условиях, указанных в п. 4.1, не менее 3-х часов, если время их выдержки не указано в инструкции по эксплуатации.

5.2.5 Заполняют имитатор водой, контролируя отсутствие пузырьков воздуха.

5.2.6 Стабилизируют температуру измеряемой среды в имитаторе. Разность температур воды в имитаторе и окружающей среды должна быть не более 5 °C.

5.3 При определении погрешности расходомера имитационным методом, сопровождаемым снятием измерительного участка с измерительного трубопровода, выполняют следующие подготовительные операции:

5.3.1 Измерительный участок вместе с УП демонтируют с измерительного трубопровода.

**Внимание** Перед демонтажем измерительного участка следует заранее убедиться в отсутствии рабочей жидкости в измерительном трубопроводе.

5.3.2 При необходимости измерительный участок и ЭВБ расходомера переносят в помещение. Расходомер выдерживают при условиях, указанных в п. 4.1, не менее 3-х часов, если время их выдержки не указано в инструкции по эксплуатации.

5.3.3 С торцевых сторон измерительного участка ставят заглушки.

5.3.4 Измерительный участок заполняют водой. Проверяют герметичность установки заглушек.

5.3.5 При необходимости проводят подключение УП и ЭВБ расходомера согласно его руководству по эксплуатации.

5.3.6 Стабилизируют температуру измеряемой среды в измерительном участке. Разность температур воды в имитаторе и окружающей среды должна быть не более 5 °С.

5.4 При определении погрешности расходомера имитационным методом без снятия измерительного участка с измерительного трубопровода (УП с измерительного трубопровода), выполняют следующие подготовительные операции:

5.4.1 Перекрывают измерительный участок (трубопровод с УП).

5.4.2 Сливают из измерительного участка (трубопровода) рабочую жидкость.

5.4.3 Наполняют измерительный участок (трубопровод) дистиллированной водой.

5.4.4 Стабилизируют температуру измеряемой среды в измерительном участке (трубопроводе). Разность температур воды в измерительном участке (трубопроводе) и окружающей среды должна быть не более 5 °C.

#### **Примечания:**

Для проведения данного вида имитационной поверки следует предусмотреть возможность:

– перекрытия измерительного участка (трубопровода);

– слива рабочей жидкости из измерительного участка (трубопровода);

– наполнения измерительного участка (трубопровода) дистиллированной водой.

Проведение данного вида имитационной поверки допустимо только при соблюдении условии, приведенных в п. 4.1 настоящей инструкции.

5.5 При определении абсолютной погрешности канала аналогового выхода выполняют следующие подготовительные операции:

5.5.1 Подключают калибратор к аналоговому выходу расходомера.

5.5.2 Используя клавиатуру ЭВБ, расходомер переводят в режим калибровки и выбирают поверяемый аналоговый выход.

**Примечание –** Процедура перевода расходомера в режим калибровки и схемы подключения калибратора к аналоговому выходу расходомера для каждой модели расходомера подробно описана в руководстве по эксплуатации в разделах «Калибровка», «Калибровка аналоговых выходов» и «Калибровка и тестирование аналогового выхода».

5.6 При проверке канала импульсного/частотного выхода выполняют следующие подготовительные операции:

5.6.1 Подключают калибратор к импульсному/частотному выходу расходомера.

5.6.2 Используя клавиатуру ЭВБ, расходомер переводят в режим калибровки и выбирают проверяемый импульсный/частотный выход.

Примечания - Процедура перевода расходомера в режим калибровки и схемы подключения калибратора к импульсному/частотному выходу расходомера для каждой модели расходомера подробно описана в руководстве по эксплуатации в разделах «Тестирование выхода на суммирование/частотного выхода».

5.7 Для контроля показаний расходомера, определения абсолютной погрешности каналу аналогового, импульсного/частотного выхода допускается использовать ПК Pana-View. Для этого:

5.7.1 Подключают расходомер к персональному компьютеру с установленным ПК PanaView, воспользовавшись одним из интерфейсов связи.

<span id="page-7-0"></span>5.7.2 Устанавливают связь расходомера и ПК Рапа View.

#### 6 ПРОВЕДЕНИЕ ПОВЕРКИ

6.1 Внешний осмотр

6.1.1 При проведении внешнего осмотра поверяемого расходомера устанавливают:

- отсутствие механических повреждений и дефектов УП, ЭВБ расходомера и соелинительных кабелей:

- соответствие комплектности, внешнего вида и надписей требованиям эксплуатационной документации.

6.1.2 Результаты внешнего осмотра считают положительными, если:

- на УП, ЭВБ расходомера и соединительных кабелях отсутствуют механические повреждения и дефекты, ухудшающие их внешний вид или препятствующих их применению;

- комплектность расходомера, его внешний вид и надписи соответствуют требованиям эксплуатационной документации.

6.2 Проверка герметичности

6.2.1 Проверку прочности и герметичности расходомера проводят на установке для проверки герметичности при давлении 1,5 $P_{\text{max}}$ . Значение давления контролируют по манометру.

6.2.2 Результаты проверки считают удовлетворительными, если в течение 15 минут в местах соединения и на корпусе измерительного участка расходомера нет утечки и каплей воды, а также не наблюдаются падение давления по контрольному манометру.

6.3 Опробование

6.3.1 Проводят проверку общей работоспособности расходомера. При этом:

- контролируют результаты самодиагностики расходомера при включении;

- контролируют отсутствие индикации сбоев и коммуникационных ошибок на показывающем устройстве (далее – дисплее) ЭВБ расходомера в процессе эксплуатации;

- заводят журнал ошибок.

6.3.1.1 Результаты проверки общей работоспособности расходомера считают положительными если:

- самодиагностика расходомера прошла успешно;

- в процессе эксплуатации на дисплее ЭВБ расходомера индикации сбоев и коммуникационных ошибок не возникло;

- в процессе эксплуатации в журнале ошибок не появилось сообщений о сбоях и ошибках.

6.3.2 Проводят проверку подлинности программного обеспечения (далее – ПО) расходомера. При этом:

– проверяют подлинность ПО расходомера, путем определения версии ПО расходомера и сравнения ее с исходной версией;

– проверяют подлинность ПО расходомера, путем определения цифрового идентификатора ПО расходомера и сравнения его с исходным;

#### **Примечания :**

Версия ПО расходомера отображается на дисплее ЭВБ расходомера при его включении после операции самодиагностики.

Процедура определения цифрового идентификатора ПО расходомера подробно описана в руководстве по эксплуатации к расходомеру.

Номера версий и цифровые идентификаторы ПО расходомеров приведены в приложении Б.

6.3.2.1 Результаты проверки подлинности ПО расходомера считают положительными, если:

– определенная версия ПО расходомера совпадает с исходной;

– определенный цифровой идентификатор ПО расходомера совпадает с исходным.

6.3.3 При применении проливного метода определения погрешности расходомера проводят проверку индикации объемного расхода и объема на дисплее ЭВБ расходомера. При этом контролируют показания дисплея ЭВБ расходомера по измеряемому объемному расходу и объему при увеличении (уменьшении) расхода измеряемой среды.

6.3.3.1 Результаты проверки индикации объемного расхода и объема на дисплее ЭВБ расходомера считают положительными, если значения расхода на дисплее расходомера увеличиваются (уменьшаются) при увеличении (уменьшении) расхода измеряемой среды, а значение объема измеряемой среды увеличивается.

6.3.4 При применении имитационного метода определения погрешности расходомера проводят проверку стабильности значения скорости звука в измеряемой среде. При этом на дисплей ЭВБ расходомера выводят значение скорости звука.

**Примечание –** процедура вывода скорости звука на дисплей ЭВБ расходомера описана в руководстве по эксплуатации на расходомер в разделах «Отображение диагностических параметров», «Индикация диагностических параметров», «Отображение параметров диагностики».

6.3.4.1 Результаты проверки стабильности скорости звука в измеряемой среде считают положительными, если значение измеренной скорости звука с течением времени меняется не более чем на 0,2 % от среднего значения.

6.3.5 Результаты опробования расходомера считают положительными, если положительны результаты всех проверок, изложенных в п.п. 6.2.1 – 6.2.4 настоящей инструкции.

6.4 Определение метрологических характеристик

6.4.1 Определение относительной погрешности измерения объемного расхода (объема)

6.4.1.1 Проливной метод

6.4.1.1.1 При проливном методе погрешность расходомера определяют сравнением показаний поверяемого расходомера:

– с показаниями ПУ (для расходомеров с пределом допустимой относительной погрешности равной или более  $\pm 1$  %);

– с показаниями ТПУ (для расходомеров с пределом допустимой относительной погрешности менее  $\pm 1 \%$ ).

6.4.1.1.2 Измерения проводят не менее чем в пяти точках равномерно распределенных по всему диапазону измерений скорости (объемного расхода) расходомера (Рекомендуется проводить при следующих значениях объемного расхода:  $0.1Q_{\text{max}}$ ,  $0.25Q_{\text{max}}$ ,  $0.5Q_{\text{max}}$ ,  $0.75Q_{\text{max}}$ ,  $Q_{\text{max}}$ , где  $Q_{\text{max}}$  – максимальный измеряемый объемный расход расходомера). При каждом значении объемного расхода (показания ПУ/ТПУ) проводят не менее трех измерений, при этом отклонение объемного расхода от заданного значения по показаниям ПУ/ТПУ не должно превышать  $\pm 0.01 \cdot Q_{\text{max}}$ .

6.4.1.1.3 Относительную погрешность расходомера  $\delta Q$ , % рассчитывают по формуле

$$
\delta Q = \frac{Q - Q_0}{Q_0} \cdot 100\%
$$
\n<sup>(2)</sup>

– объемный расход воды, измеренный ПУ, м<sup>3</sup>/ч; где  $Q_{0}$ 

> - объемный расход воды, измеренный расходомером,  $\mu^3$ /ч.  $Q$

6.4.1.1.4 Результаты поверки считают положительными, если относительная погрешность расходомера в каждой контрольной точке, рассчитанная по формуле (2) не превышает значений, указанных в таблице 2 во всех контрольных точках.

Таблица 2 – Пределы относительной погрешности измерения объемного расхода (объема) для различных моделей расходомеров при проливном методе

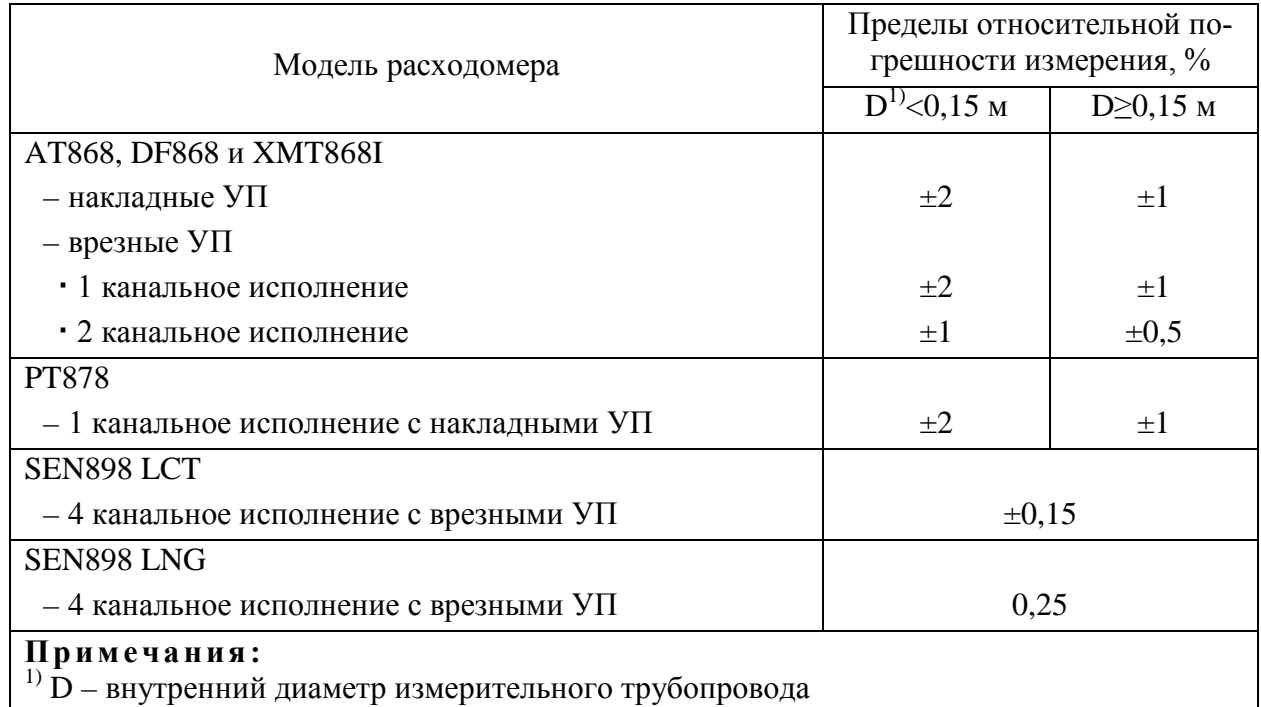

6.4.1.2 Имитационный метод

6.4.1.2.1 Имитационный метод определения погрешности расходомера включает в себя следующие операции:

- определение относительной погрешности измерения скорости звука в среде;

- проверка стабильности нуля расходомера.

6.4.1.2.2 Определение скорости звука в среде расчетным путем проводят в следующей последовательности:

– измеряют температуру воды в имитаторе (измерительном трубопроводе, измерительном участке) до и после считывания скорости звука с дисплея ЭВБ расходомера;

– определяют атмосферное давление;

– по среднеарифметическому значению измеренных температур и атмосферному давлению определяют скорость звука в воде, пользуясь таблицами ГСССД 190-2000 «Вода. Скорость звука при температурах 0…100 град. С и давлениях 0,101325…100 МПа».

6.4.1.2.3 Относительную погрешность измерения скорости звука в среде δ*С* , % определяют по формуле

$$
\delta C = \frac{C - C_0}{C_0} \cdot 100 \,\%,\tag{3}
$$

где *C*<sub>0</sub> – скорость звука определенная расчетным путем, м/с;

*C* – скорость звука, измеренный расходомером, м/с.

**Примечание –** процедура вывода скорости звука на дисплей ЭВБ расходомера описана в руководстве по эксплуатации на расходомер в разделах «Отображение диагностических параметров», «Индикация диагностических параметров», «Отображение параметров диагностики».

6.4.1.2.4 Результаты испытаний считают положительными, если относительная погрешность измерения скорости звука в газе не превышает  $\pm 0.3\%$ .

6.4.1.2.5 Проверку стабильности нуля расходомера-счетчика проводят в следующей последовательности:

– обеспечивают отсутствие движения газа в измерительном трубопроводе или имитаторе.

– проводят измерение скорости газа в течение 5 минут.

6.4.1.2.6 Результаты поверки считают положительными, если измеренная скорость газа в измерительном трубопроводе или имитаторе не превышает 0,03 м/с.

6.4.1.2.7 При положительных результатах поверки погрешность расходомера определяют по таблице 3.

Таблица 3 – Пределы относительной погрешности измерения объемного расхода (объема) для различных моделей расходомеров при имитационном методе

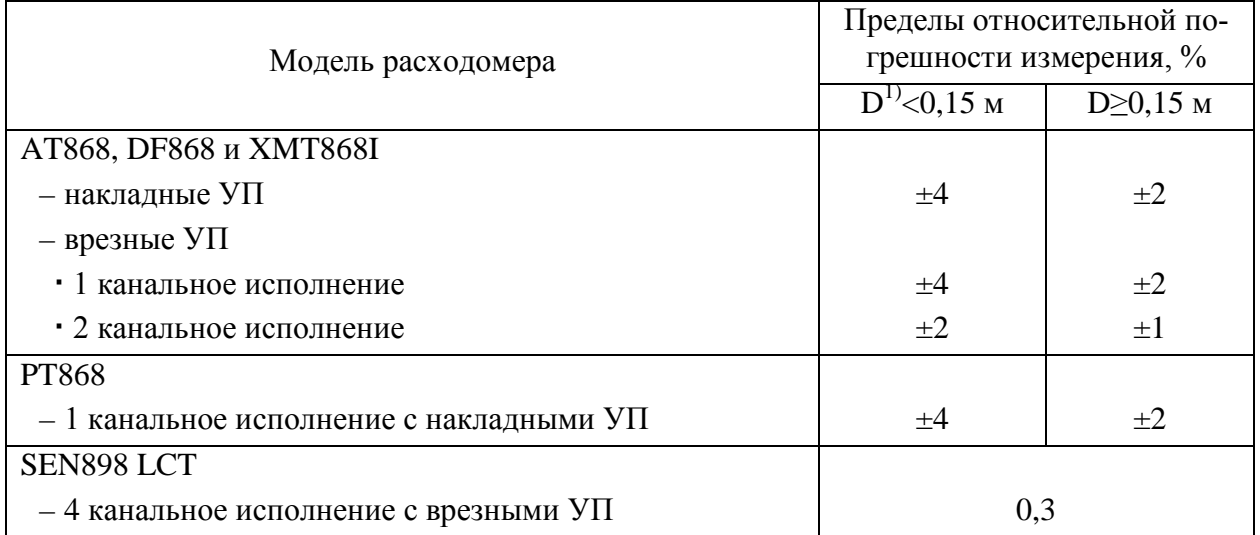

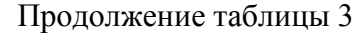

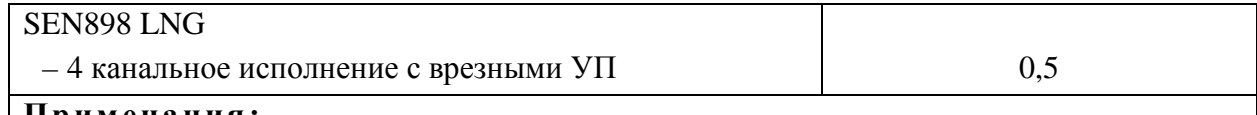

# **Примечания:**

1) D – внутренний диаметр измерительного трубопровода

6.4.2 Определение абсолютной погрешности канала аналогового вывода

6.4.2.1 Определение абсолютной погрешности канала аналогового выхода, производится в точках, приведенных в таблице 4.

Таблица 4 – Контрольные точки

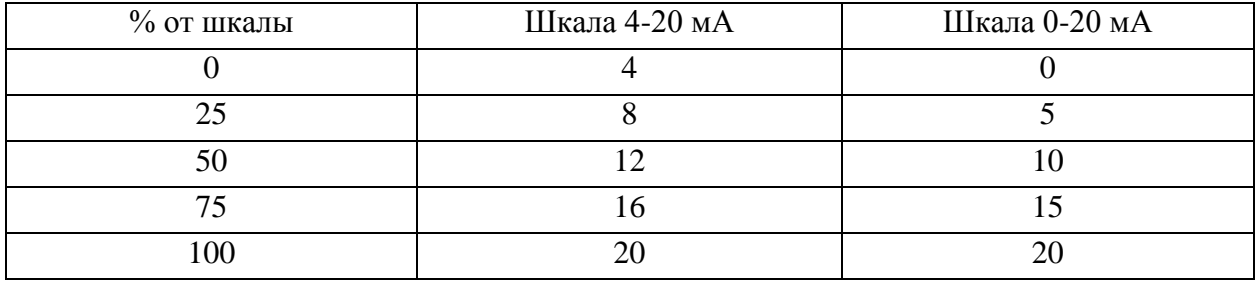

6.4.2.2 При определении абсолютной погрешности канала аналогового выхода выполняют следующие операции:

– используя клавиатуру ЭВБ расходомера, задают величину выходного сигнала *I* , мА в каждой контрольной точке;

– фиксируют измеренное значение сигнала  $I_0$  на экране калибратора.

**Примечание –** Процедура перевода расходомера в режим калибровки и схемы подключения калибратора к аналоговому выходу расходомера для каждой модели расходомера подробно описана в руководстве по эксплуатации в разделах «Калибровка», «Калибровка аналоговых выходов» и «Калибровка и тестирование аналогового выхода».

6.4.2.3 Абсолютная погрешность канала аналогового выхода ∆*I* , мА определяется по формуле

$$
\Delta I = I - I_0,\tag{4}
$$

где *I* – сигнал тока, задаваемый расходомером, мА;

<sup>0</sup> *I* – сигнал тока, измеренный калибратором, мА.

6.4.2.4 Результаты поверки считают положительными, если во всех контрольных точках абсолютная погрешность канала аналогового выхода не превышает ±0,016 мА.

6.4.3 Проверка канала импульсного/частотного вывода

6.4.3.1 Проверку канала импульсного/частотного вывода, производится в точках, приведенных в таблице 5.

Таблица 5 – Контрольные точки

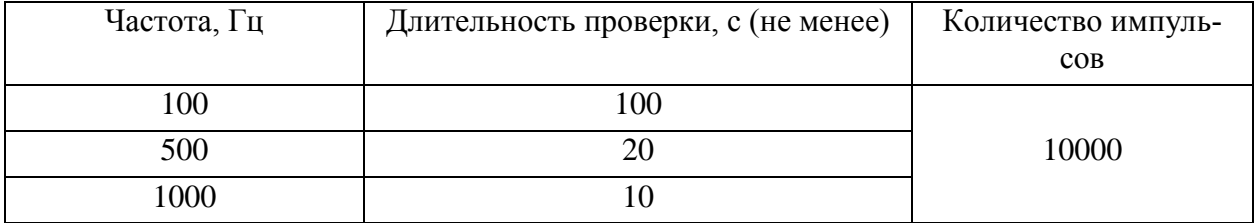

Продолжение таблицы 5

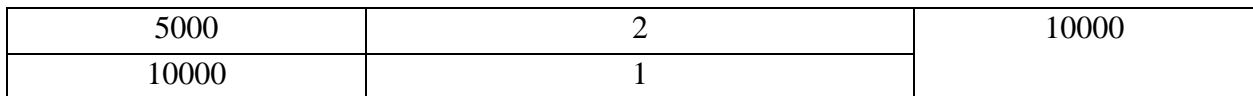

6.4.3.2 При проверке канала импульсного/частотного вывода выполняют следующие операции:

- используя клавиатуру ЭВБ расходомера, задают частоту и количество импульсов в каждой контрольной точке;

- выждав время, указанное во 2 столбце таблицы 3, фиксируют количество импульсов, подсчитанное калибратором.

Примечание - Процедура перевода расходомера в режим калибровки и схемы подключения калибратора к импульсному/частотному выходу расходомера для каждой модели расходомера подробно описана в руководстве по эксплуатации в разделах «Тестирование выхода на суммирование/частотного выхода».

6.4.3.2.1 Результаты проверки считают положительными, если во всех контрольных точках количество импульсов заданных расходомером равно количеству импульсов измеренных калибратором.

#### 7 ОФОРМЛЕНИЕ РЕЗУЛЬТАТОВ ПОВЕРКИ

<span id="page-12-0"></span>7.1 При положительных результатах поверки, оформляют свидетельство о поверке в соответствии с ПР 50.2.006.

7.1.1 На обратной стороне свидетельства о поверке указывают диапазон расходов (скоростей) в котором проведена поверка (только при проливном методе поверки).

7.1.2 В случае если проводилась поверка по п. 6.4.2 настоящей методики поверки, то дополнительно указывают погрешность абсолютную аналогового выхода.

7.1.3 В случае если расходомер поставляется без измерительного участка фирмы изготовителя, то в свидетельстве о поверке указывают результаты измерений следующих параметров:

- внешний диаметр измерительного трубопровода;

- толщину измерительного трубопровода;

- расстояние между УП расходомера;

- расстояние между УП расходомера по продольной оси измерительного трубопровода;

- материал внутреннего покрытия измерительного трубопровода (при необходимости).

7.1.4 После конфигурирования расходомера с внесением параметров, указанных в п. 7.1.3 настоящей методики на ЭВБ расходомера устанавливается пароль и корпус ЭВБ расходомера пломбируется.

7.2 При отрицательных результатах поверки клеймо гасят и выдают извещение о непригодности в соответствии с ПР 50.2.006.

# **ПРИЛОЖЕНИЕ А КОНСТРУКЦИЯ ИМИТАТОРОВ**

<span id="page-13-0"></span>Конструкция имитаторов для поверки расходомеров-счетчиков определяется типом используемых в комплекте УП.

#### А.1 Расходомеры с накладными преобразователями

Общий вид имитатора для расходомера с накладными ультразвуковыми преобразователями представлен на рис. А.1.

Имитатор представляет собой отрезок металлической трубы длиной *H* , который приварен под углом 90° к опорной пластине. Характеристики имитатора могут изменяться в следующих пределах:

номинальный диаметр отрезка трубы, *D<sup>н</sup>* : от 150 до 300 мм; толщина стенок, *h* : от 3 до 20 мм; материал трубы: сталь.

Высота цилиндра *H* для накладных ультразвуковых преобразователей определяется расстоянием между УП вдоль продоль-

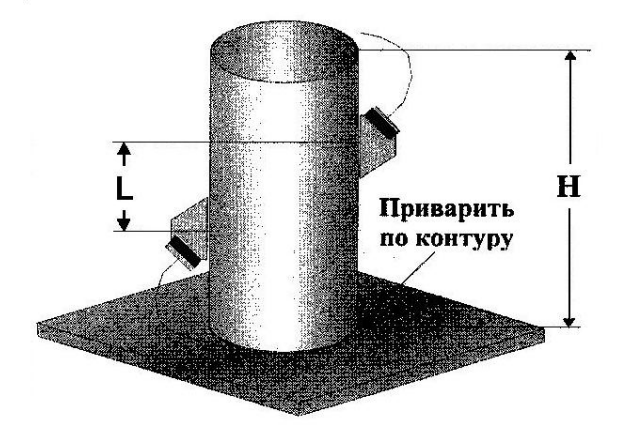

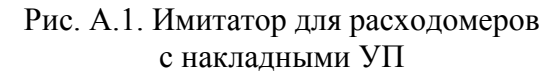

ной оси отрезка трубы – *L* и размерами монтажных приспособлений, используемых для их установки на трубе.

Для слива жидкости в нижней части имитатора на опорной пластине должен быть установлен вентиль (на рисунке не показан).

А.2 Расходомеры с врезными УП

Имитатор для поверки расходомеров с врезными УП представляет собой конструкцию, изображенную на рис. А.2, и состоит из отрезка металлической трубы с цилиндрической резьбой на ее концах, двух тройников и двух патрубков с резьбой на одном конце для залива и слива жидкости.

Детали конструкции имитатора должны удовлетворять следующим требованиям:

– трубы стальные водогазовые по ГОСТ 3262-75 с изменением №3 от 20.12.86;

– соединительные части из ковкого чугуна с цилиндрической резьбой для трубопроводов;

– тройники прямые по ГОСТ 8948-75;

– длина горизонтального участка трубы должна быть не менее 300 мм;

– размеры тройников и отрезков труб выбираются в соответствии с размерами резьбы поставляемых с расходомером врезных УП.

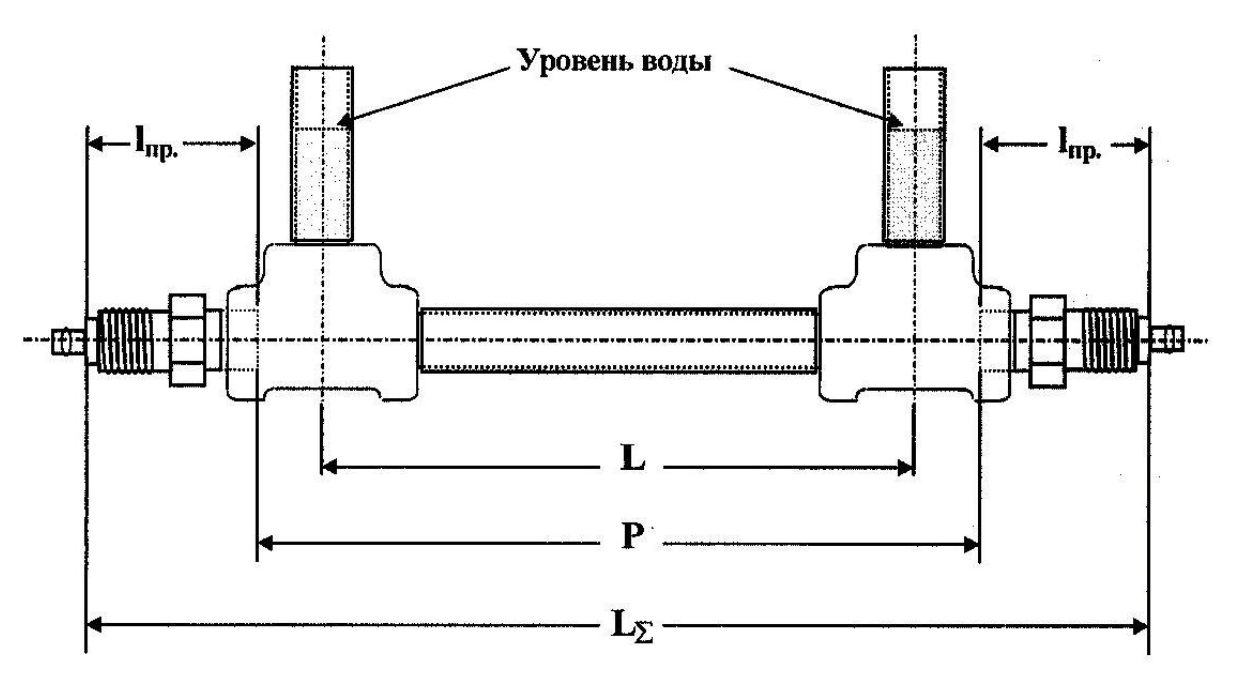

Рис. А.2. Имитатор для расходомеров с врезными УП

При выполнении процедуры поверки расходомера полностью собранный имитатор должен быть закреплен в горизонтальном положении, например, в тисках.

# **ПРИЛОЖЕНИЕ Б ИДЕНТИФИКАЦИОННЫЕ ДАННЫЕ ПО РАСХОДОМЕРОВ**

В таблице Б.1 представлены идентификационные данные ПО расходомеров.

Таблица Б.1 – Идентификационные данные ПО расходомеров

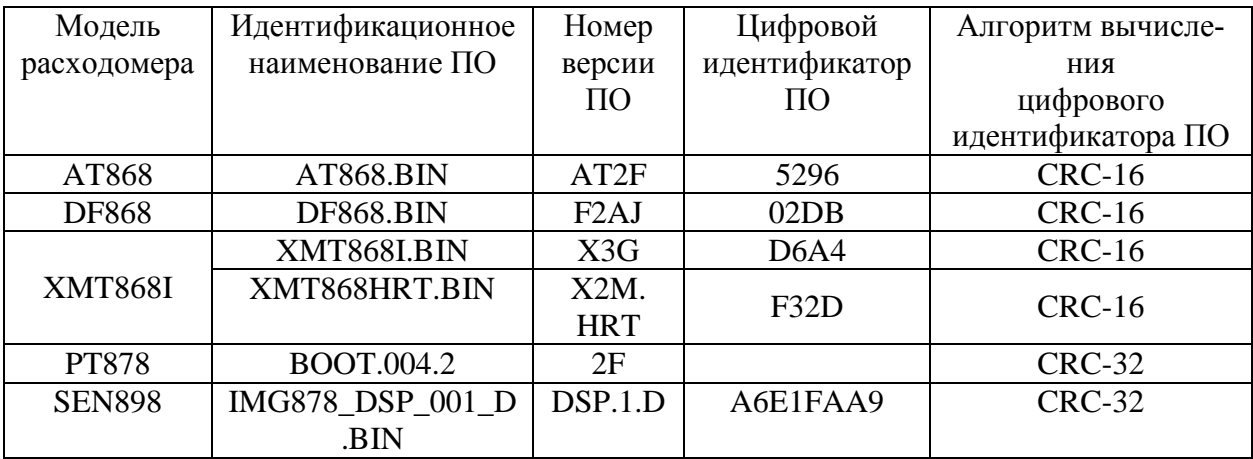

## **ПРИЛОЖЕНИЕ В ЗНАЧЕНИЯ СКОРОСТИ ЗВУКА**

<span id="page-16-0"></span>Скорость звука в дистиллированной воде ( $C_0$ , м/с) определяют по средним значениям измеренной температуры и барометрического давления по ГСССД 190-2000 «Вода. Скорость звука при температурах 0…100 °С и давлениях 0,101325» с помощью программного комплекса «Расходомер-ИСО» модуль «Ультразвуковые преобразователи расхода».

Скорость звука в воздухе для значений температуры от 15 до 25С и барометрич еском давлении от 760 до 790 мм. рт. ст., рассчитанная с помощью программного комплекса «Расходомер-ИСО» модуль «Ультразвуковые преобразователи расхода» приведена в Таблице В.1.

| $t, \degree C$ | Барометрическое давление, мм. рт. ст. |          |          |          |          |          |          |
|----------------|---------------------------------------|----------|----------|----------|----------|----------|----------|
|                | 760                                   | 765      | 770      | 775      | 780      | 785      | 790      |
| 15             | 1465,943                              | 1465,950 | 1465,957 | 1465,964 | 1465,970 | 1465,977 | 1465,984 |
| 16             | 1469,400                              | 1469,407 | 1469,414 | 1469,422 | 1469,429 | 1469,436 | 1469,443 |
| 17             | 1472,768                              | 1472,776 | 1472,784 | 1472,791 | 1472,799 | 1472,806 | 1472,814 |
| 18             | 1476,050                              | 1476,058 | 1476,066 | 1476,074 | 1476,082 | 1476,089 | 1476,097 |
| 19             | 1479,246                              | 1479,254 | 1479,263 | 1479,271 | 1479,279 | 1479,287 | 1479,296 |
| 20             | 1482,358                              | 1482,366 | 1482,375 | 1482,384 | 1482,393 | 1482,401 | 1482,410 |
| 21             | 1485,387                              | 1485,396 | 1485,405 | 1485,414 | 1485,423 | 1485,432 | 1485,441 |
| 22             | 1488,355                              | 1488,344 | 1488,354 | 1488,363 | 1488,373 | 1488,382 | 1488,391 |
| 23             | 1491,203                              | 1491,213 | 1491,222 | 1491,232 | 1491,242 | 1491,252 | 1491,262 |
| 24             | 1493,922                              | 1494,002 | 1494,012 | 1494,023 | 1494,033 | 1494,043 | 1494,053 |
| 25             | 1496,704                              | 1496,714 | 1496,725 | 1496,735 | 1496,746 | 1496,757 | 1496,767 |

Таблица В.1 – Скорость звука в дистиллированной воде

# **ПРИЛОЖЕНИЕ Г КОНТРОЛЬ МЕТРОЛОГИЧЕСКИХ ХАРАКТЕРИСТИК**

В межповерочном интервале возможно проведение контроля метрологических характеристик по желанию заинтересованных сторон. Порядок проведения контроля метрологических характеристик повторяет имитационный метод поверки по пункту 6.4.1.2 настоящей методики.